# **Table of Contents**

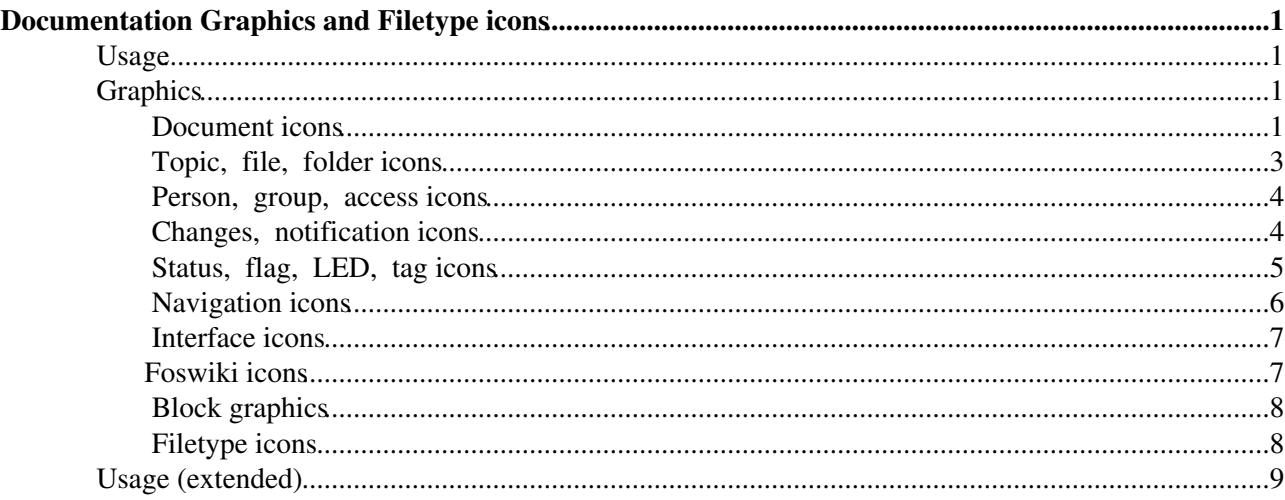

# <span id="page-1-0"></span>**Documentation Graphics and Filetype icons**

This is the Foswiki icon library. The graphics can be used in topics and by web applications.

## <span id="page-1-1"></span>**Usage**

Default notation:

%ICON{help}% results in:

Note that  $ICON$ { } assumes a GIF image of 16 x 16 pixels. Use a HTML img tag with %ICONURL{}% for image with other sizes. See the tables below for copy-paste examples.

Other usage: see below.

## <span id="page-1-2"></span>**Graphics**

### <span id="page-1-3"></span> **Document icons**

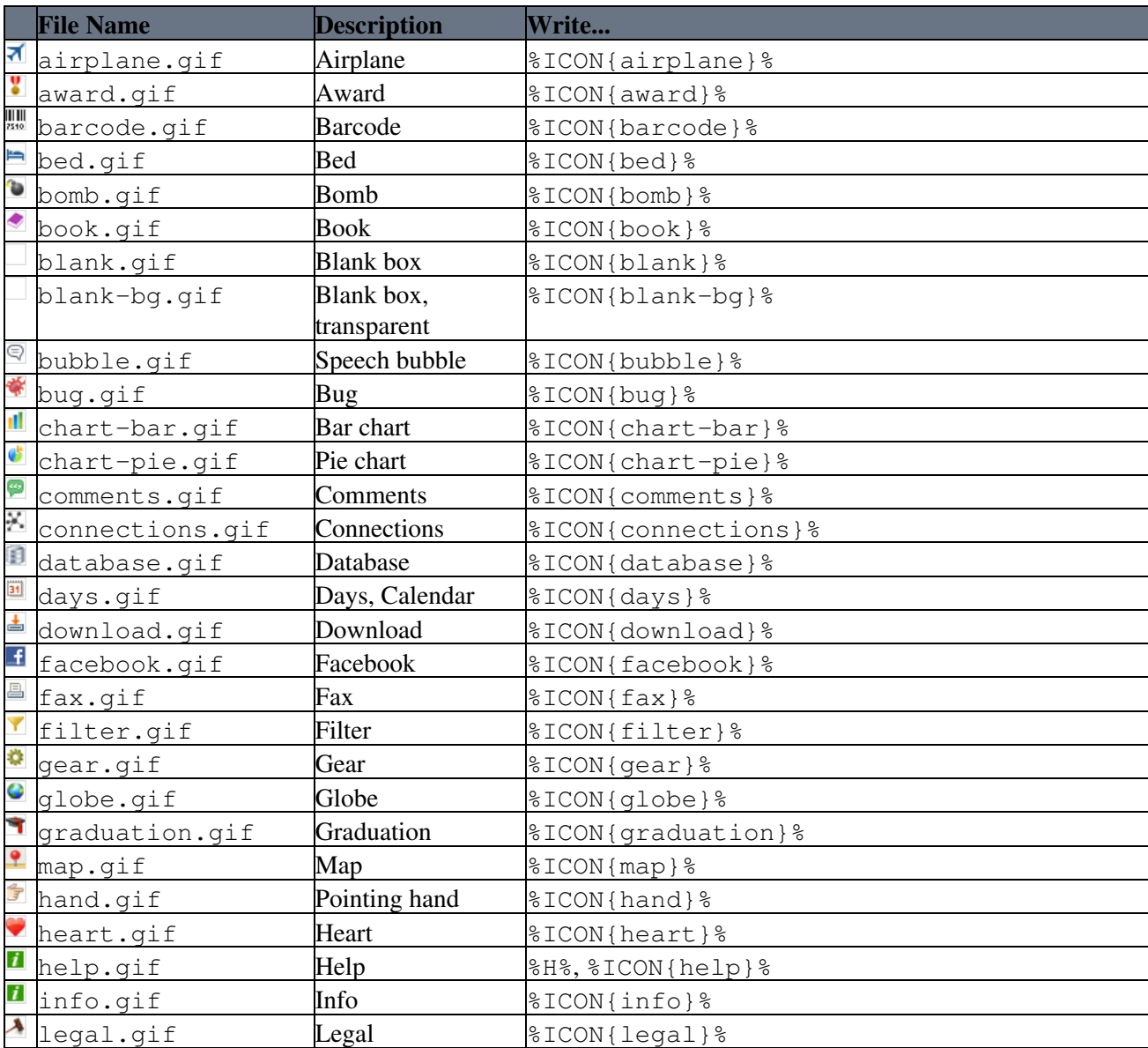

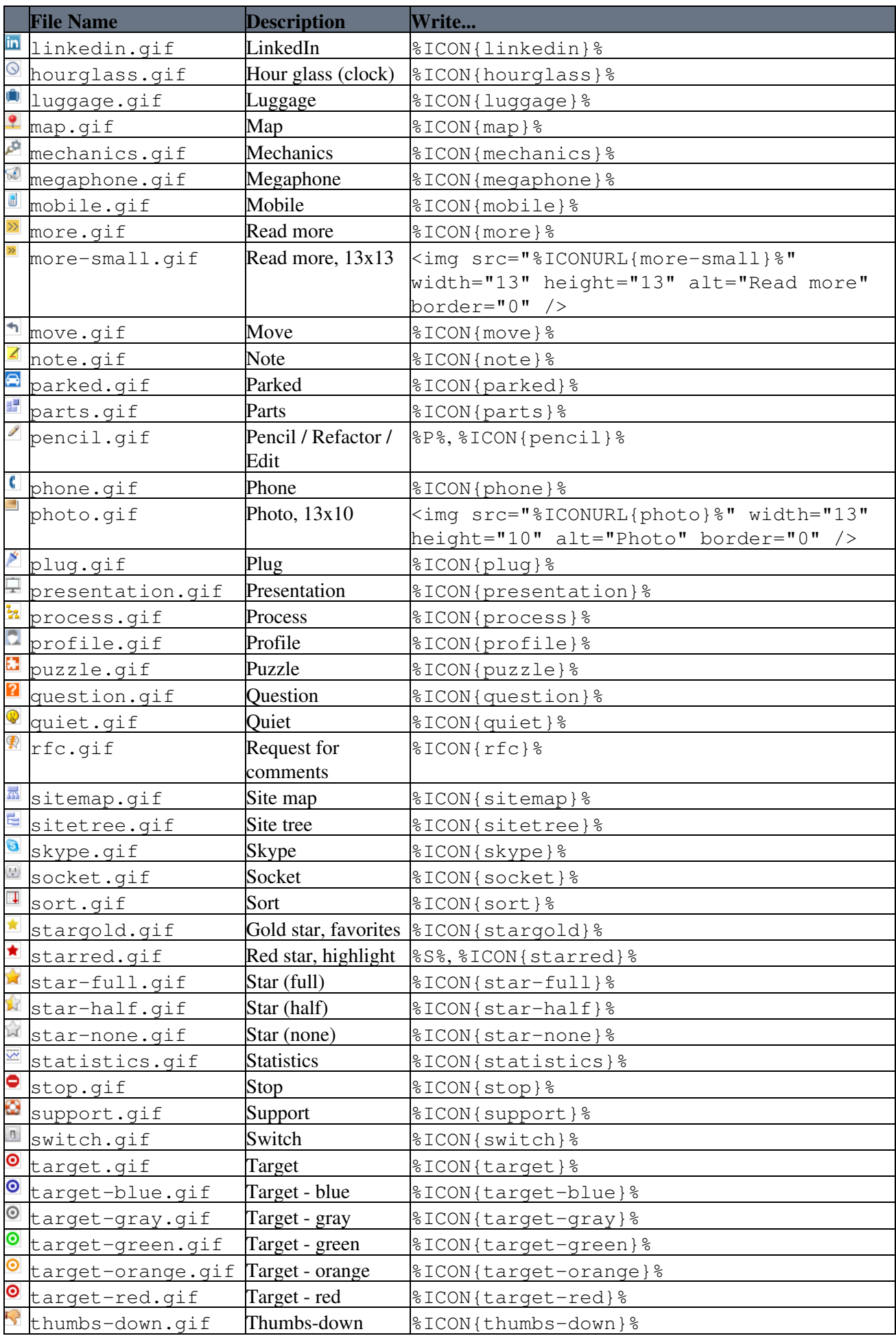

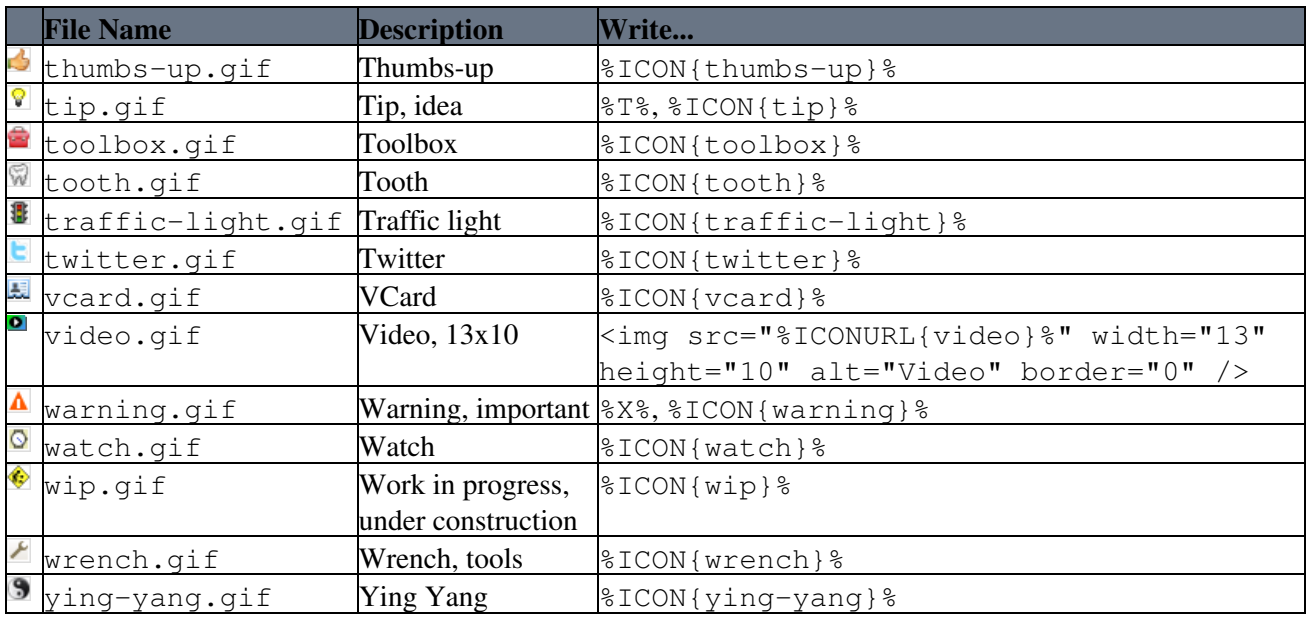

# <span id="page-3-0"></span> $\blacksquare$  **Topic,**  $\blacksquare$  **file,**  $\blacksquare$  **folder icons**

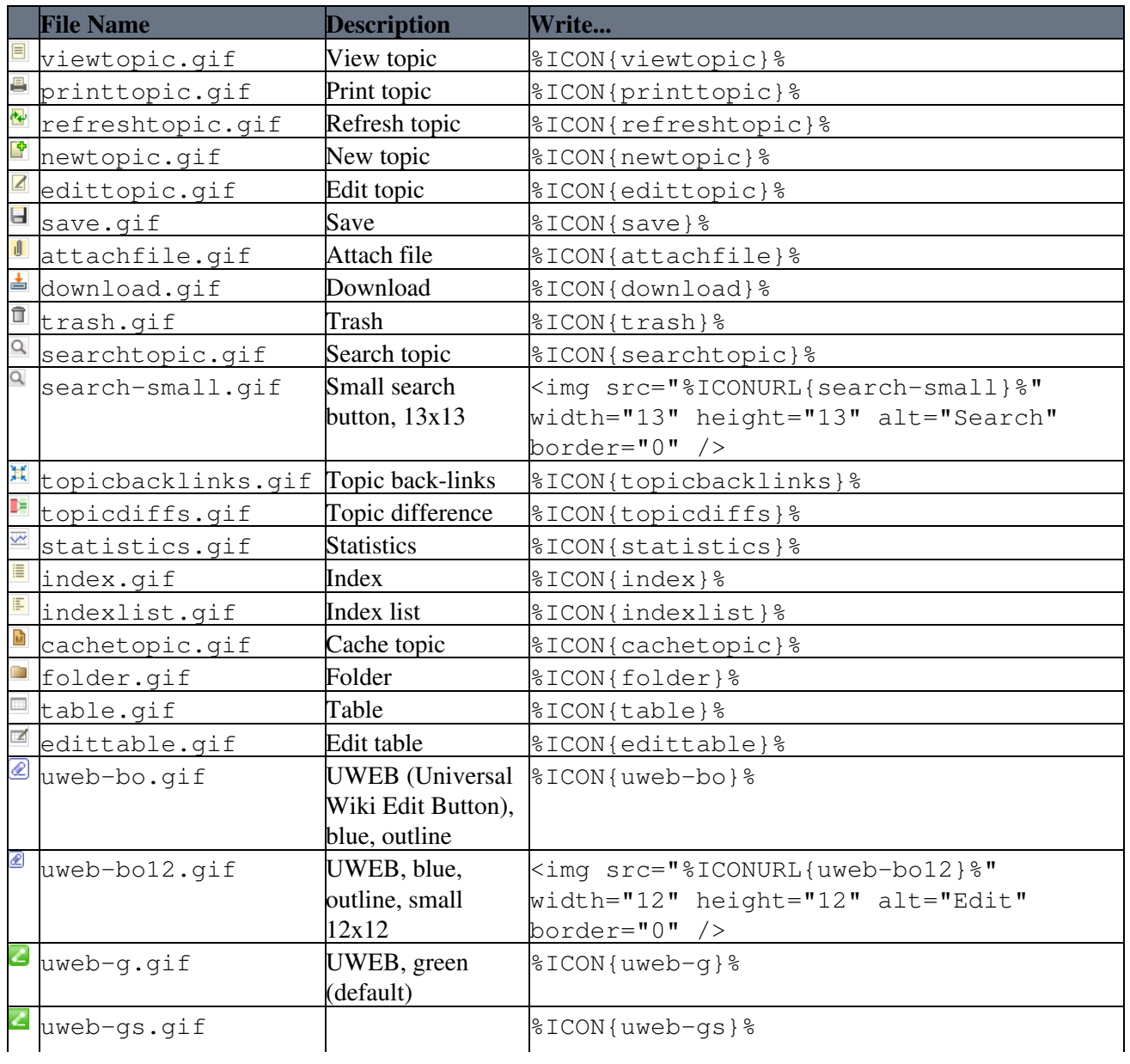

Topic, file, folder icons 3

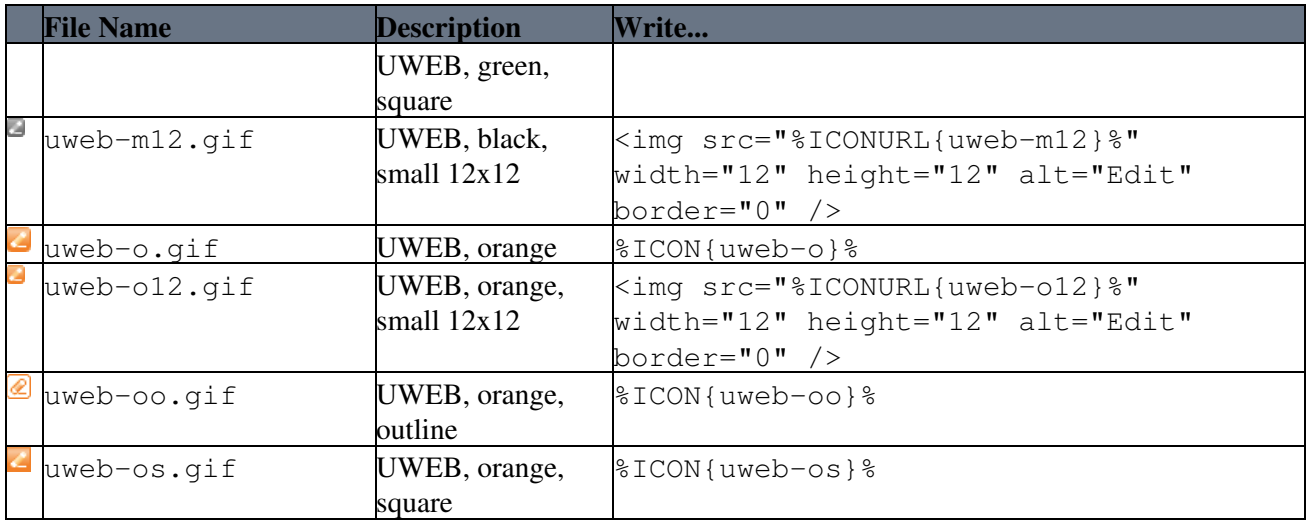

## <span id="page-4-0"></span>*Person, group, access icons*

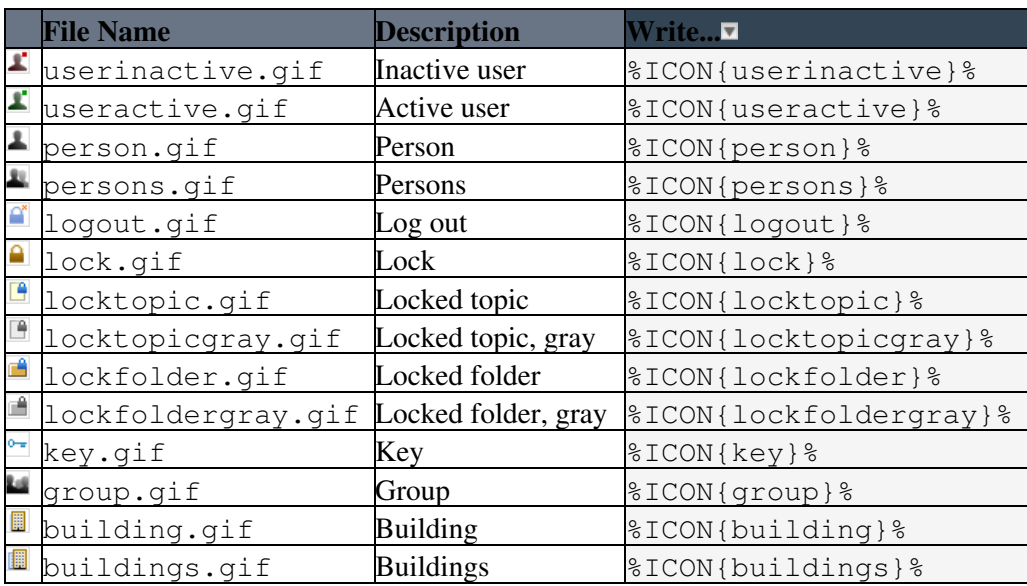

# <span id="page-4-1"></span>**E** Changes, **a** notification icons

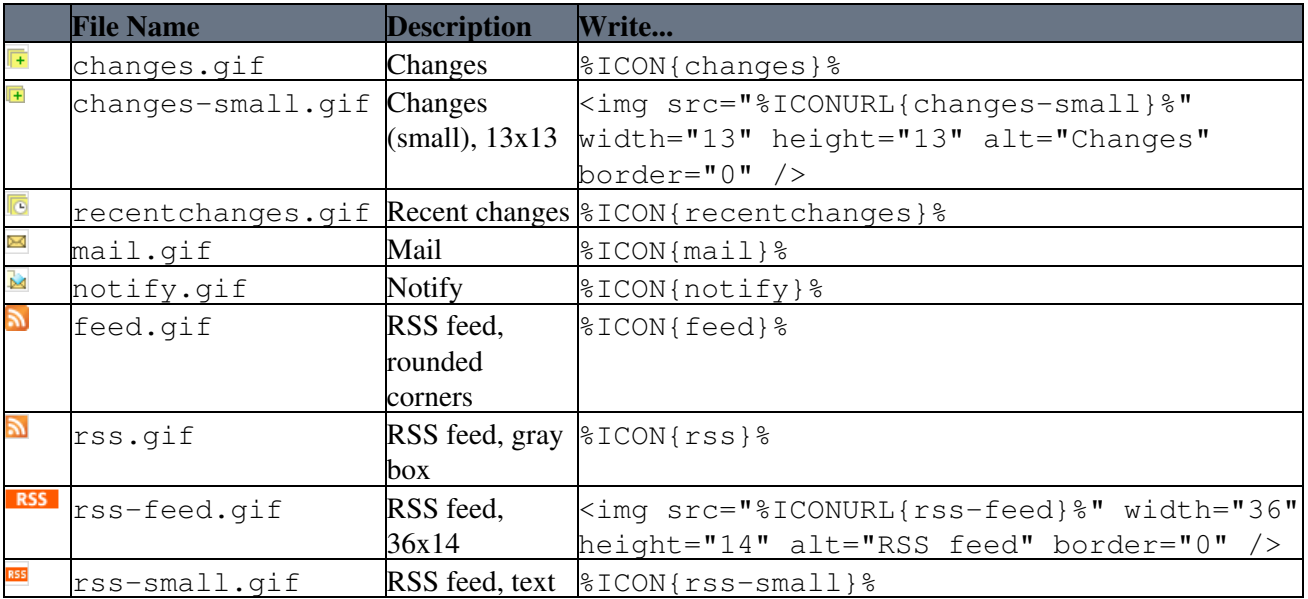

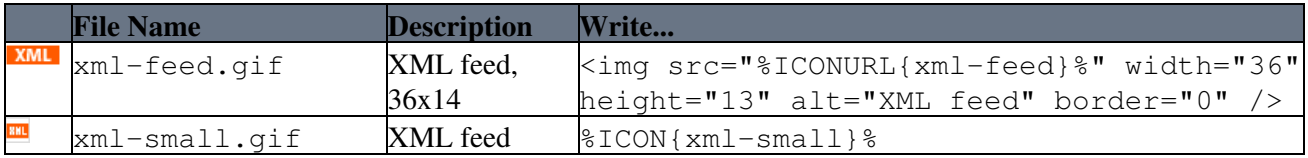

# <span id="page-5-0"></span>**Z** Status, **R** flag, **Q** LED, **R** tag icons

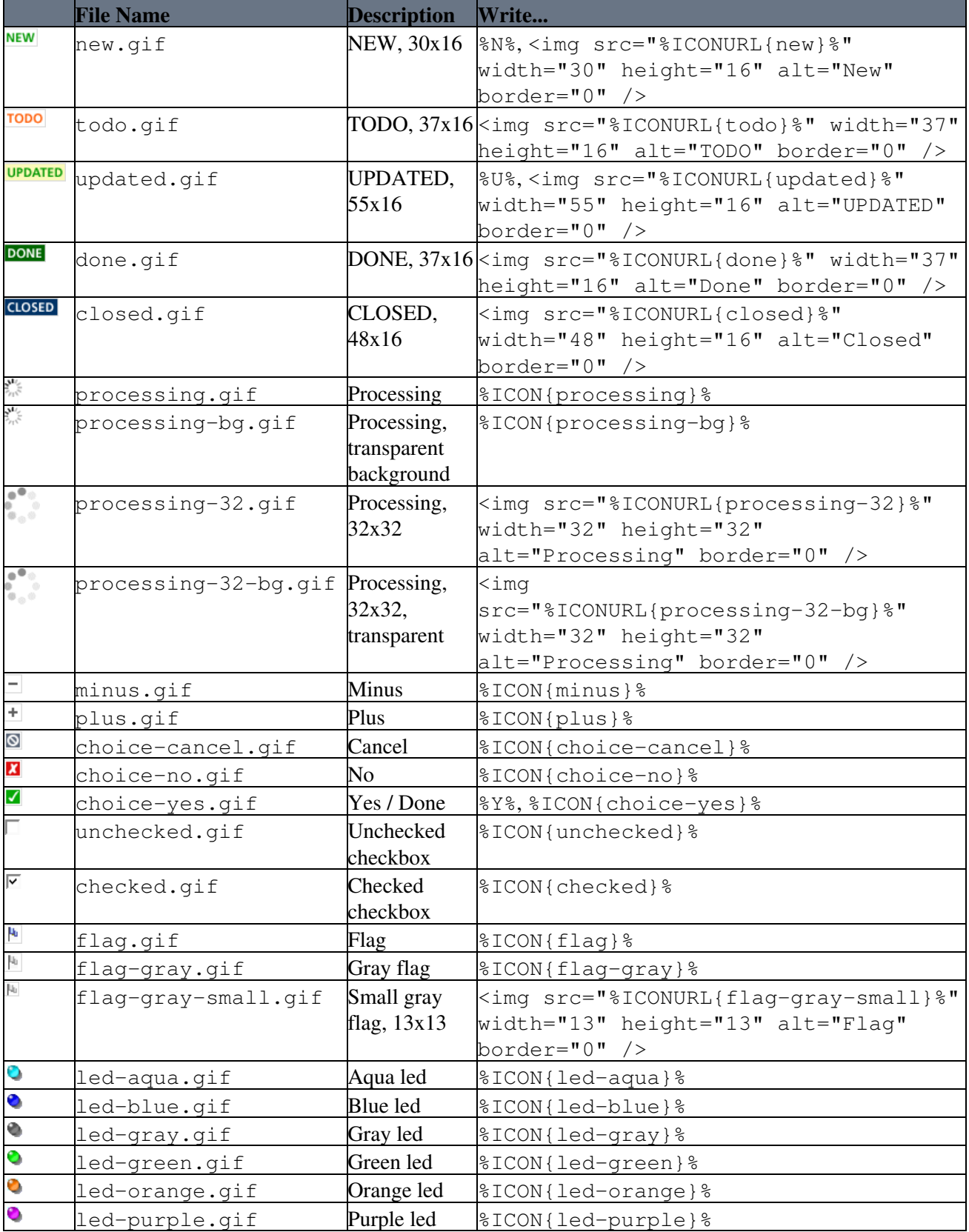

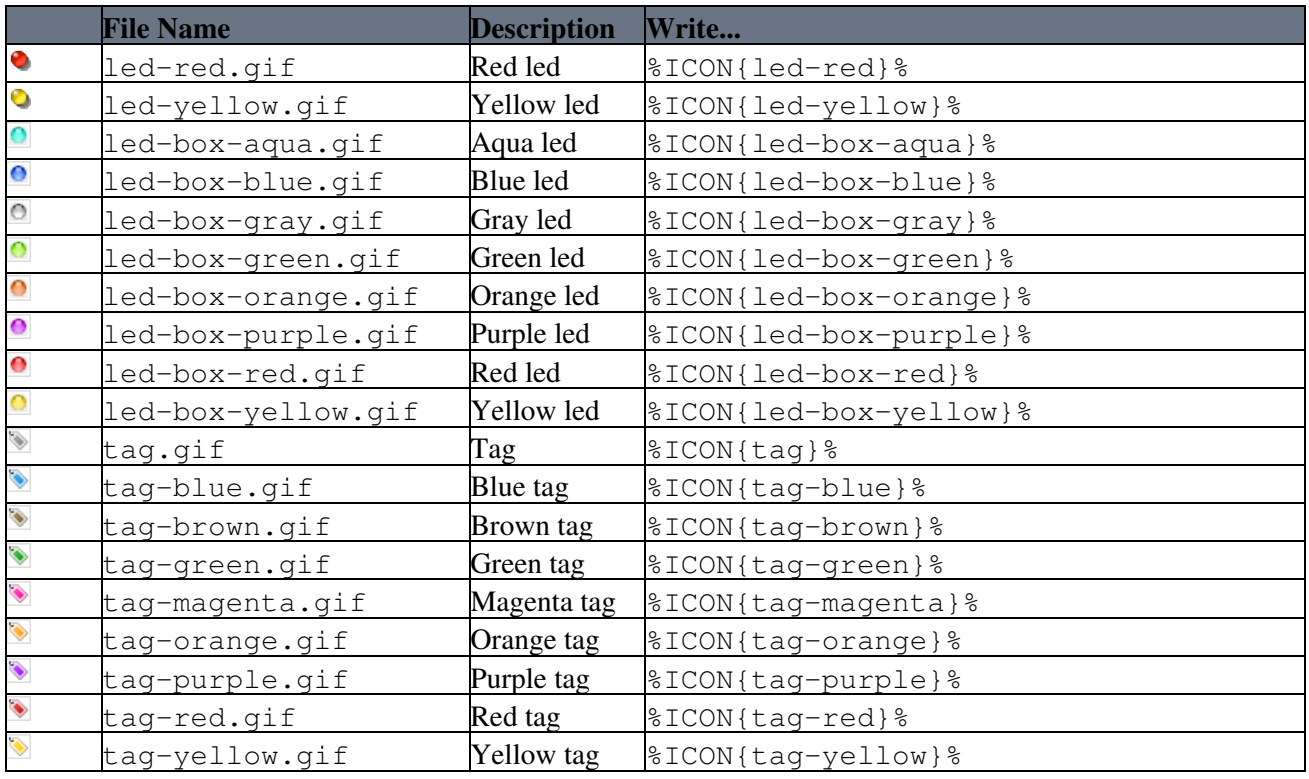

## <span id="page-6-0"></span> **Navigation icons**

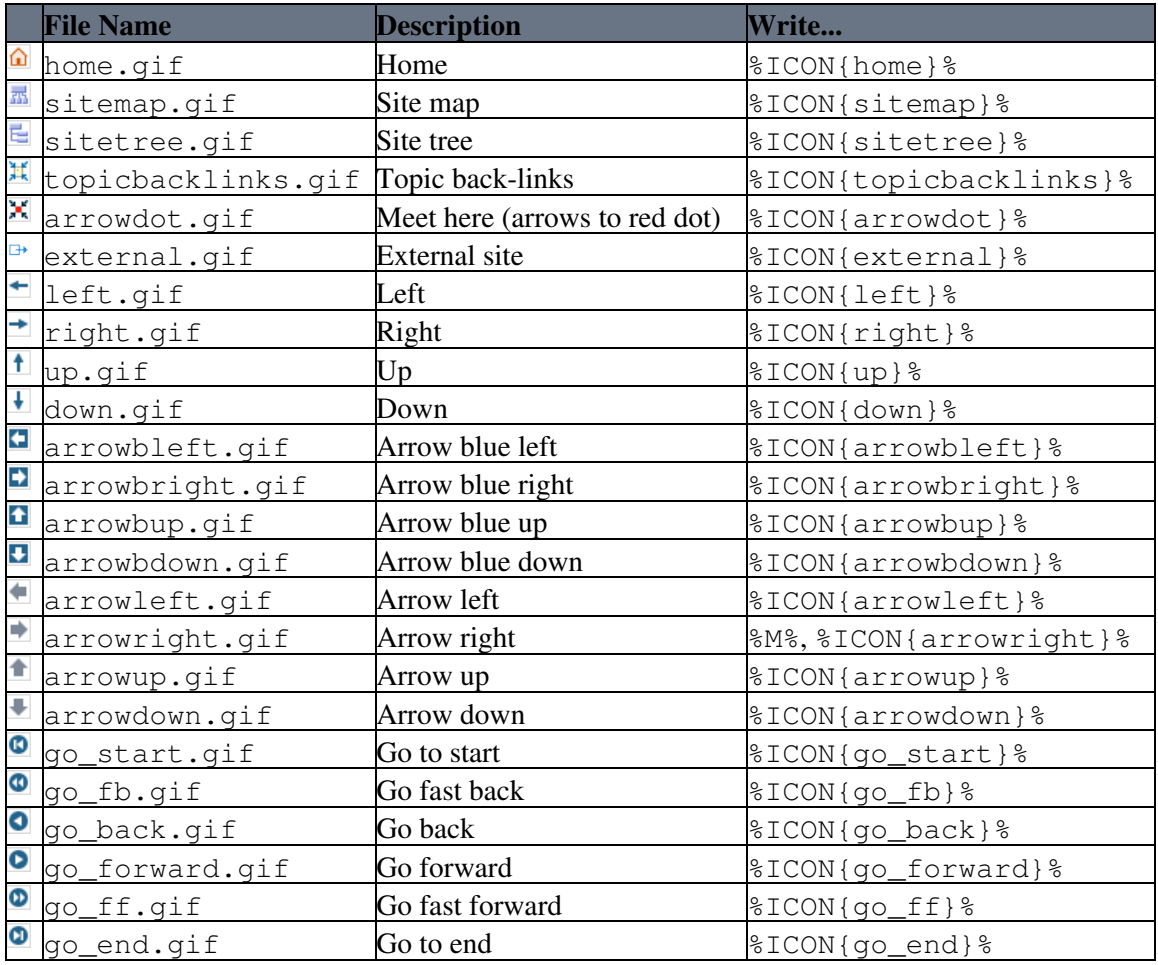

### <span id="page-7-0"></span> **Interface icons**

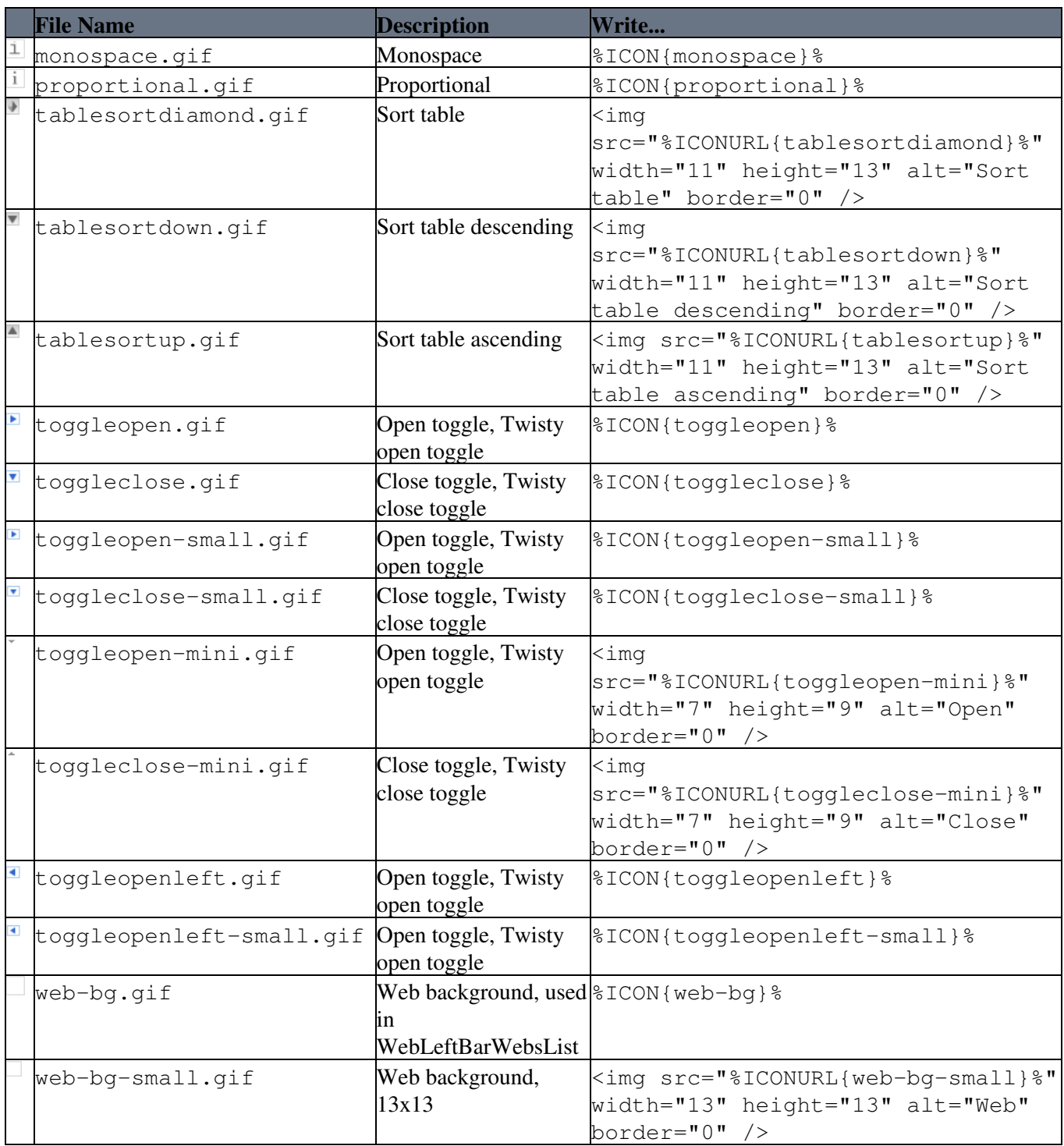

### <span id="page-7-1"></span>**Foswiki icons**

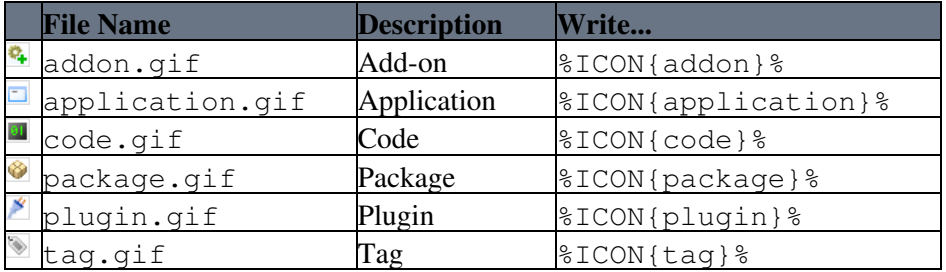

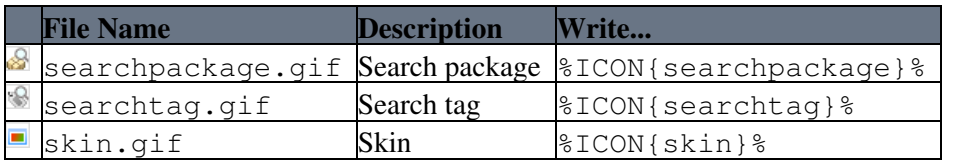

# <span id="page-8-0"></span> **Block graphics**

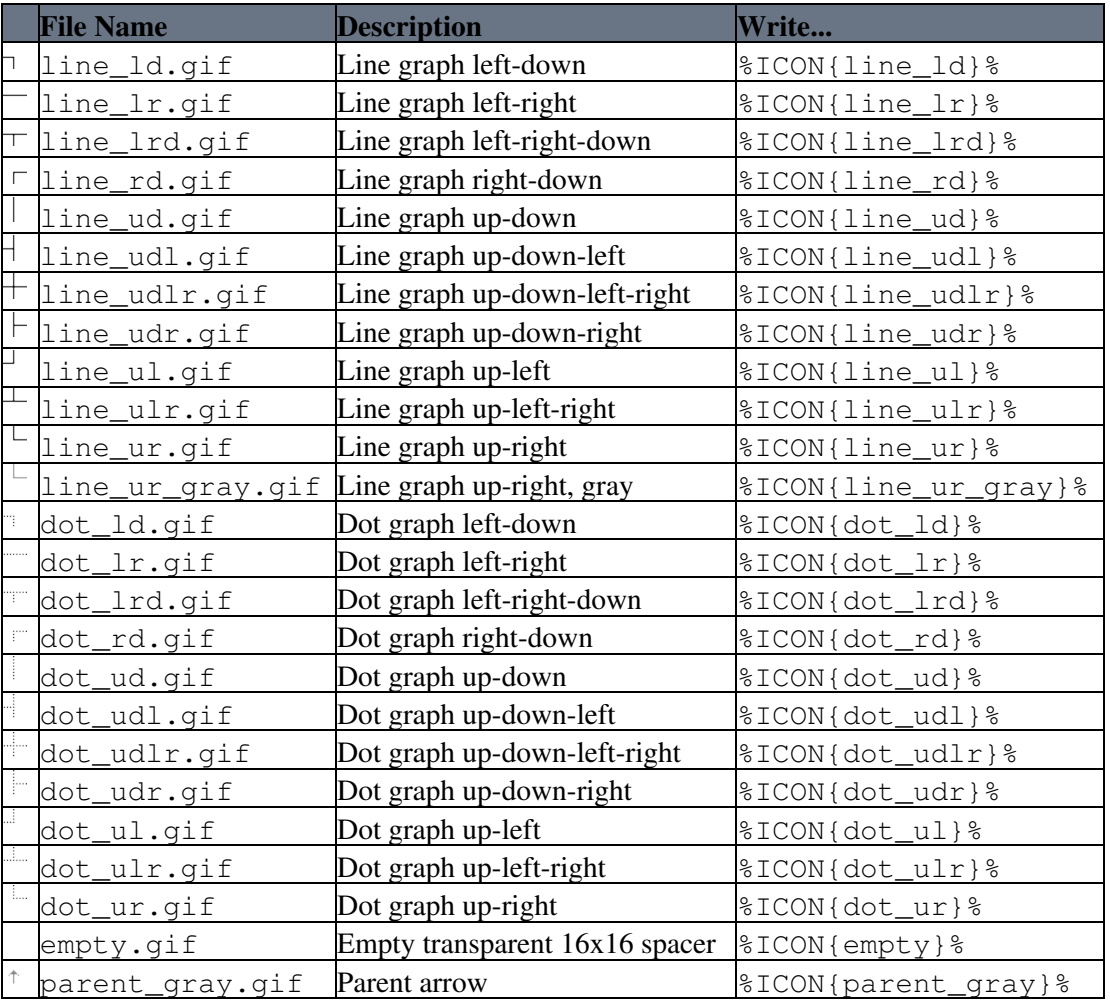

## <span id="page-8-1"></span> **Filetype icons**

Filetype icons are used by the attachment table and are seldom used in topics. Write %ICON{pdf}% to show the  $\Delta$  icon.

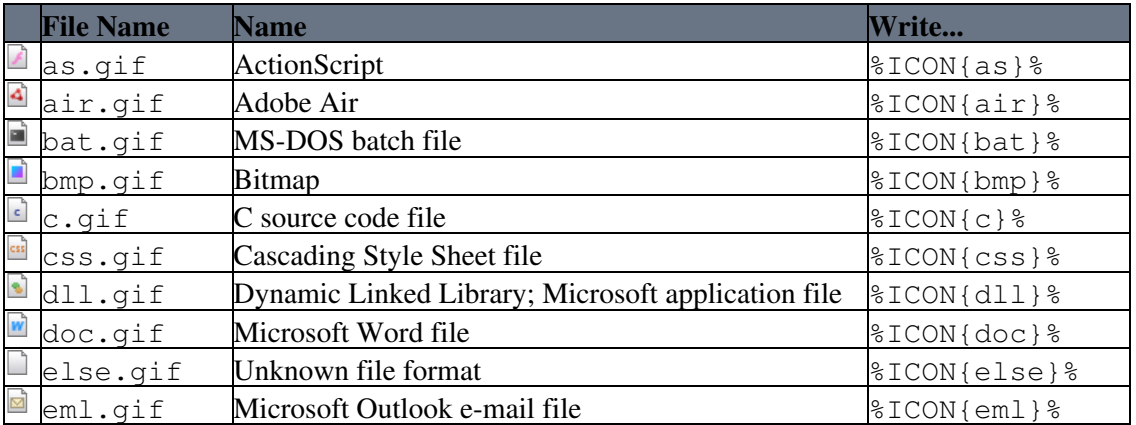

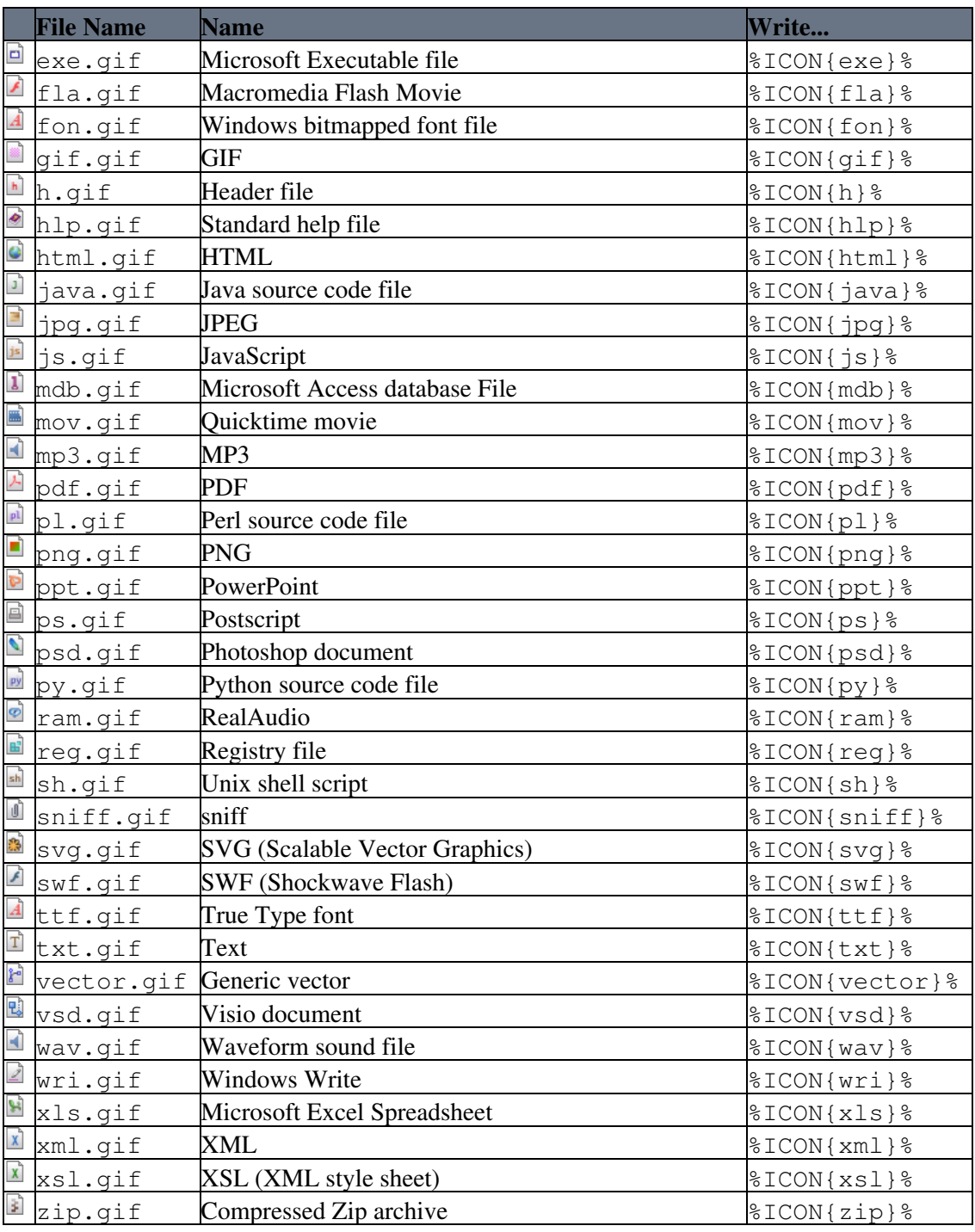

## <span id="page-9-0"></span>**Usage (extended)**

There are several other ways to put an image in a topic.

Shorthand notation:

In Main.SitePreferences[!?](https://wiki.iac.ethz.ch/bin/edit/Main/SitePreferences!?topicparent=System.DocumentGraphics) set a macro for an ICON, for example:

\* Set  $H = \frac{8}{3}$ ICON{help}%

Now you can use the icon by writing %H%

For extended use, check out [Foswiki:Extensions.SmiliesPlugin](http://foswiki.org/Extensions.SmiliesPlugin) that uses a different short hand than %MACROS%.

Full path:

In any topic, write %PUBURL%/%SYSTEMWEB%/DocumentGraphics/help.gif to show **i** 

You are not restricted to use the DocumentGraphics topic - in a similar way you can show attached images by replacing DocumentGraphics with the topic name.

To create an image with a link, write:

 $[[WebHome]$   $[%ICON]$  home  $]$   $%$  [Home](https://wiki.iac.ethz.ch/System/WebHome)]  $]$  to get:  $\Omega$  Home

To get rid of the underline under the space, write: [[WebHome][%ICON{home}%]] [[WebHome][Home]] to get:  $\Omega$  [Home](https://wiki.iac.ethz.ch/System/WebHome)

To get the full URL of the icon, use [ICONURL:](https://wiki.iac.ethz.ch/System/VarICONURL)

%ICONURL{"toggleopen"}% gets you the image path: https://wiki.iac.ethz.ch/pub/System/DocumentGraphics/toggleopen.gif and that will get rendered as:

**Related Topics:** [Skins,](https://wiki.iac.ethz.ch/System/Skins) [DeveloperDocumentationCategory](https://wiki.iac.ethz.ch/System/DeveloperDocumentationCategory), [AdminDocumentationCategory](https://wiki.iac.ethz.ch/System/AdminDocumentationCategory)

**Contributors:** Most icons on this page were originally designed by Peter Thoeny. Many icons were recreated by Arthur Clemens.

[Edit](https://wiki.iac.ethz.ch/bin/edit/System/DocumentGraphics?t=1715446400;nowysiwyg=1) | [Attach](https://wiki.iac.ethz.ch/bin/attach/System/DocumentGraphics) | Print version | [History](https://wiki.iac.ethz.ch/bin/rdiff/System/DocumentGraphics?type=history): %REVISIONS% | [Backlinks](https://wiki.iac.ethz.ch/bin/oops/System/DocumentGraphics?template=backlinksweb) | Raw View | [More topic actions](https://wiki.iac.ethz.ch/bin/oops/System/DocumentGraphics?template=oopsmore¶m1=%MAXREV%¶m2=%CURRREV%) Topic revision: r1 - 09 Jan 2009 - 13:00:00 - [ProjectContributor](https://wiki.iac.ethz.ch/Main/ProjectContributor)

- $\bullet$  [System](https://wiki.iac.ethz.ch/System/WebHome)
- [Log In](https://wiki.iac.ethz.ch/bin/logon/System/DocumentGraphics)
- **Toolbox**
- $\bullet$  [Users](https://wiki.iac.ethz.ch/Main/WikiUsers)
- $\bullet$   $\blacksquare$  [Groups](https://wiki.iac.ethz.ch/Main/WikiGroups)
- $\bullet$  [Index](https://wiki.iac.ethz.ch/System/WebTopicList)
- $\bullet$  [Search](https://wiki.iac.ethz.ch/System/WebSearch)
- $\bullet$   $\overline{\bullet}$  [Changes](https://wiki.iac.ethz.ch/System/WebChanges)
- $\blacktriangleright$  [Notifications](https://wiki.iac.ethz.ch/System/WebNotify)
- **D** [RSS Feed](https://wiki.iac.ethz.ch/System/WebRss)
- $\overline{\mathbb{Z}}$  [Statistics](https://wiki.iac.ethz.ch/System/WebStatistics)
- [Preferences](https://wiki.iac.ethz.ch/System/WebPreferences)
- **User Reference**
- [BeginnersStartHere](https://wiki.iac.ethz.ch/System/BeginnersStartHere)
- [TextFormattingRules](https://wiki.iac.ethz.ch/System/TextFormattingRules)
- [Macros](https://wiki.iac.ethz.ch/System/Macros)
- [FormattedSearch](https://wiki.iac.ethz.ch/System/FormattedSearch)
- [QuerySearch](https://wiki.iac.ethz.ch/System/QuerySearch)
- DocumentGraphics
- [SkinBrowser](https://wiki.iac.ethz.ch/System/SkinBrowser)
- [InstalledPlugins](https://wiki.iac.ethz.ch/System/InstalledPlugins)

#### • **Admin Maintenance**

- [Reference Manual](https://wiki.iac.ethz.ch/System/ReferenceManual)
- [AdminToolsCategory](https://wiki.iac.ethz.ch/System/AdminToolsCategory)
- [InterWikis](https://wiki.iac.ethz.ch/System/InterWikis)
- [ManagingWebs](https://wiki.iac.ethz.ch/System/ManagingWebs)
- [SiteTools](https://wiki.iac.ethz.ch/System/SiteTools)
- [DefaultPreferences](https://wiki.iac.ethz.ch/System/DefaultPreferences)
- [WebPreferences](https://wiki.iac.ethz.ch/System/WebPreferences)

#### • **Categories**

- [Admin Documentation](https://wiki.iac.ethz.ch/System/AdminDocumentationCategory)
- [Admin Tools](https://wiki.iac.ethz.ch/System/AdminToolsCategory)
- [Developer Doc](https://wiki.iac.ethz.ch/System/DeveloperDocumentationCategory)
- [User Documentation](https://wiki.iac.ethz.ch/System/UserDocumentationCategory)
- [User Tools](https://wiki.iac.ethz.ch/System/UserToolsCategory)

#### • **Webs**

- [Public](https://wiki.iac.ethz.ch/Public/WebHome)
- $\bullet$  [System](https://wiki.iac.ethz.ch/System/WebHome)
- •
- •

**EW FOSWIKI** Copyright © by the contributing authors. All material on this site is the property of the contributing authors.

Ideas, requests, problems regarding Wiki? [Send feedback](mailto:urs.beyerle@env.ethz.ch?subject=Wiki %20Feedback%20on%20System.DocumentGraphics)